# **Synergy Controller Cloud Storage Features and Benefits**

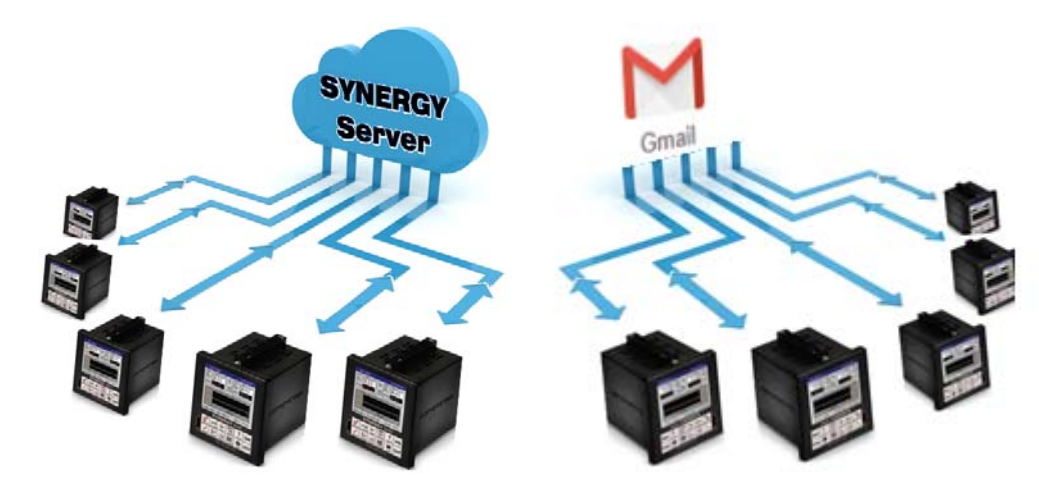

The exploding popularity of cloud based data storage and application services is a direct result of the benefits they provide in virtually all business and industrial applications. This note explains the Synergy Controller features developed to help test and manufacturing organizations take advantage of Cloud infrastructure using the Synergy Series environmental test chamber and process oven controllers.

Tidal Engineering's Synergy Controllers, the Synergy Micro 2, Synergy Quattro, and the ¼ DIN Synergy Nano provide state‐of‐the‐art usability and connectivity for environmental test control and data acquisition and combine the functions of a chamber controller and a data logger. These controllers are designed to improve test efficiency by supporting both factory automation and test and measurement protocols and standards. These include: E‐mail, FTP, HTTP (Web), PDF plotting, etc

**Delivering Test Results** – There are two principal ways that Synergy Controllers are used in conjunction the cloud based storage and applications:

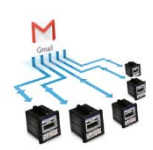

**Gmail**. all Synergy Controllers have the ability to Deliver Test Results (test logs and test reports in PDF format) via e‐mail. Using this Synergy Controller functionality in conjunction with a free Gmail account, engineers and managers can create cloud based archives of test results at virtually no cost.

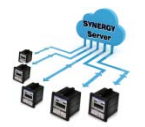

**Synergy Server**. The latest Synergy Controller software features integrated access to Synergy Cloud Servers and can automatically Deliver Test Results to it\*. This feature also provides access to centrally stored test programs, controller backups, and configuration files.

\*Note that Synergy VM Server is the Virtual Machine (VM) version of the Synergy Server that can run on a computer at your site.

June 2015 Revision A **Times 2015** Tidal Engineering Corporation © 2015

Circular chart recorders were ubiquitous data recording instruments for environmental test chamber and process oven applications. Some of the biggest issues with chart recorders is keeping the instruments in running order, fed with paper and pens, and calibrated. In addition, the resulting hard copy test records are of limited utility and accuracy. Furthermore, storing the constant output of hard charts produced is time consuming.

For these reasons, cloud storage is quickly becoming the method of choice when engineers and managers consider their budgets. Storing test results electronically and remotely provides an array of advantages including:

**Cost** –Online storage services reduce much of the cost associated with traditional backup methods, providing ample storage space in the cloud for no cost (Google Gmail) or for a low monthly fee. As mentioned above, a big issue with chart recorders is keeping the instruments in good running order and calibrated. Online storage services eliminated the tedious process and cost of keeping chart recorders running and with the Synergy Controller/Logger only one instrument requires calibration instead of two.

**Security** – Storing confidential or sensitive information in the cloud is often more secure than storing it locally. With online storage services, data is encrypted both during transmission and while at rest, ensuring no unauthorized users can access the files.

**Automation** –Automating the logging and archival process can reduce the time spent on the tasks and reduce the risk of lost data.

**Accessibility** – From tablets to smartphones, netbooks to desktops, engineers and managers are using more devices every day. With a cloud based storage solution, you can access your test data from any internet connection, whether they're on a mobile browser or on a workstation computer.

**Configuration Control** – Synergy Cloud Server based storage ensures that all of your chambers and process ovens automatically use the latest versions of the test and process programs.

**Collaboration** – Online storage services are also ideal for collaboration purposes. They allow multiple people including the test chamber technician, chamber operator, test engineer and the lab manager, access to the test results they need to do their jobs. Whether you want to share the results from a single test or from all the tests run in the lab, the Synergy Controller's cloud based storage allows you to select files with just a few clicks.

**Protection** – Cloud storage serves as an added layer of data protection for irreplaceable test results. Backups are kept in secure locations in multiple sites on the coat tails of the Google™ and Amazon™ infrastructures.

**Recovery** – In the event of catastrophic equipment loss, test results are available anywhere and everywhere.

The Synergy Controller cloud storage integration provides a number of advantages for storing test results and programs critical to any testing process and manufacturing process.

Setting up your controller to use Synergy Cloud Server features is straightforward. To start, whether using the e-mail delivery to a Gmail account or automatic delivery to the Synergy Server, the first step is to setup the Synergy Controller's **Deliver Test Results** settings in the **Setup\Logging\Profiles\Deliver Test Results** folder as shown below:

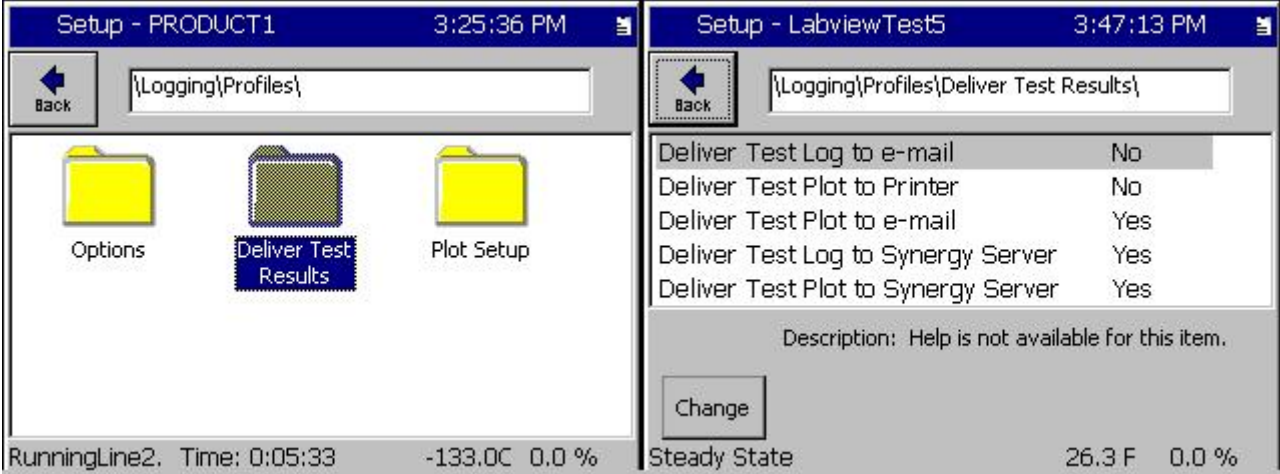

For detailed setup instructions, see the following application notes:

Application Note 84 Synergy Controller E‐Mail Features. Application Note 85 Synergy Controller Logging Features and Applications. Application Note 90 Synergy Controller Network Printing Features Application Note 99 Synergy Server Features

The following sections show the Synergy Controller with cloud based storage implemented with Gmail as well as with the integrated Synergy Cloud Server.

# **Synergy Controller Application Note 129**<br> *Sune* 2015 Revision A **Application Corporation © 2015**

Tidal Engineering Corporation © 2015

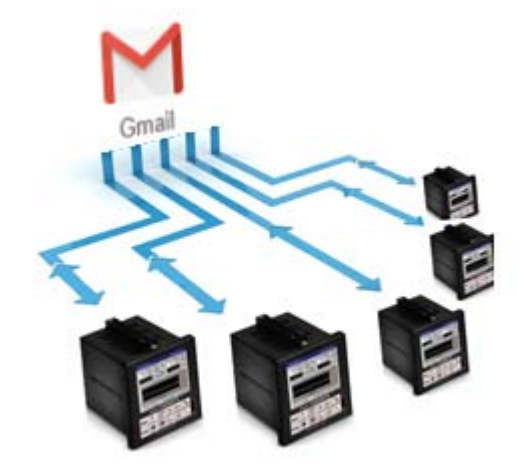

Once your Synergy controllers e‐mail their results to your Gmail account, you will eventually need to access a particular test or group of test results. Since the Synergy Controller will generate file names that can identify the results using time data stamps, test program, and test chamber information, there are many ways that the results can be selected using the Gmail search features:

- Results in chronological order
- Results from a specific Test Chamber/Process Oven
- Results for a specific Test Program
- Results from a specific Test date or time
- A specific test chamber, test program, and test date.

When the Gmail account is viewed the results are in chronological order as shown below:

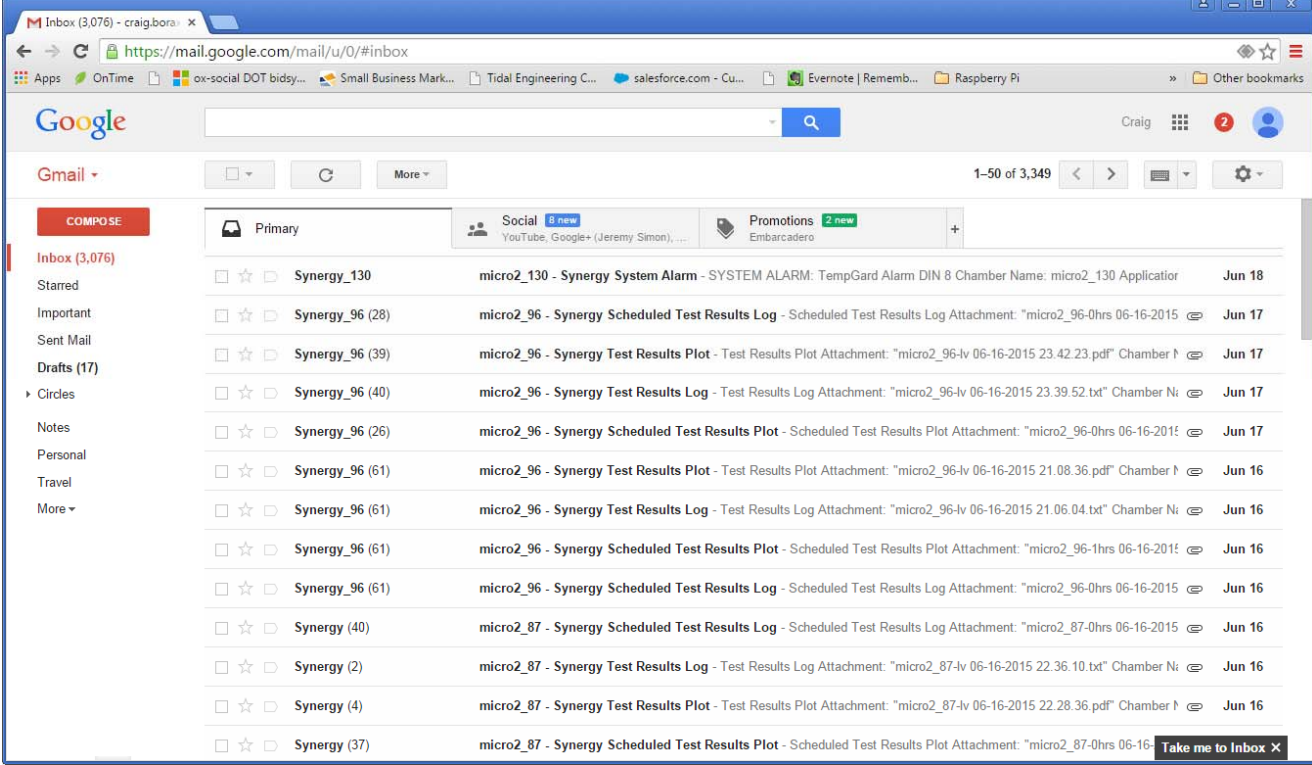

June 2015 Revision A **Times A Times 2015** Tidal Engineering Corporation © 2015

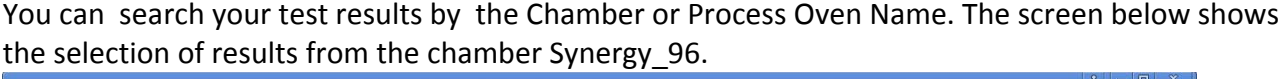

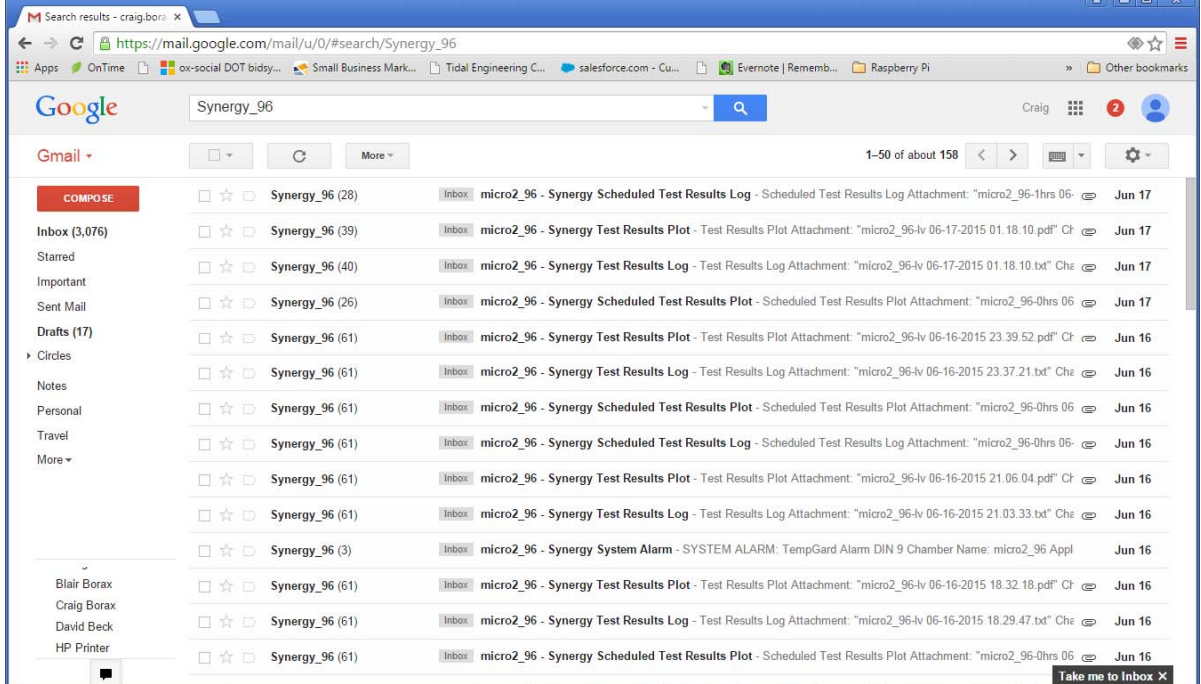

You can search your test results by the Chamber or Process Oven Name and test name. The screen below shows the selection of results from the chamber micro2\_96 and test lv.

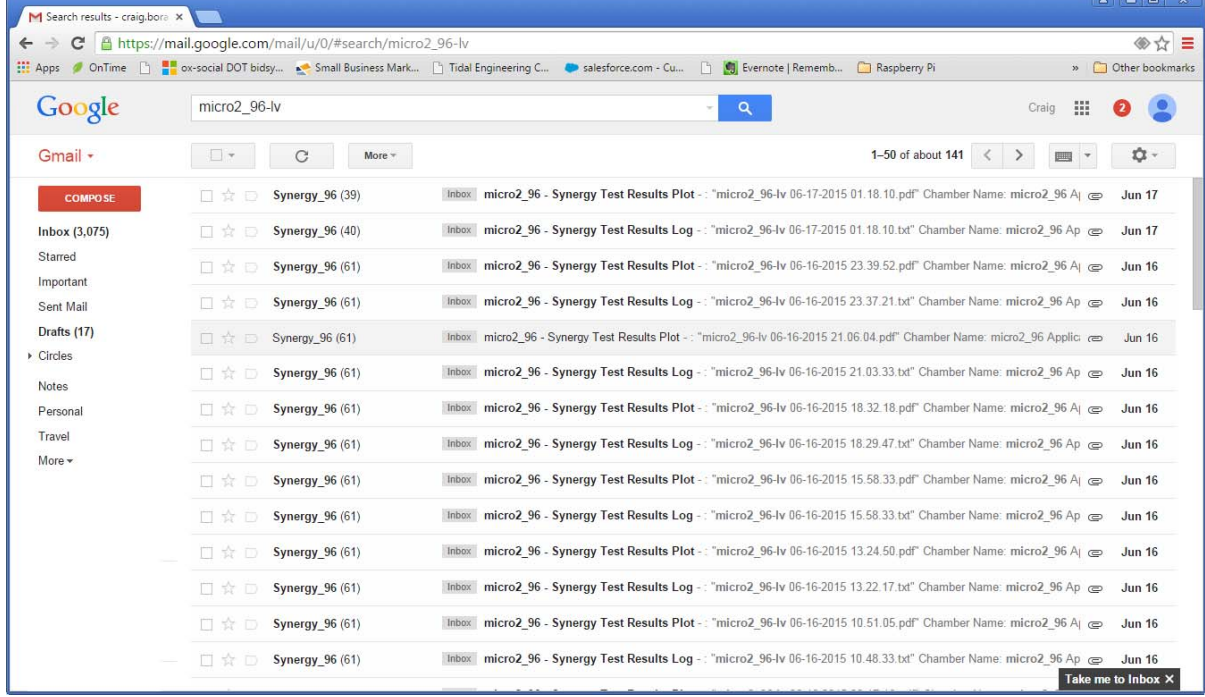

June 2015 Revision A **Times A Times 2015** Tidal Engineering Corporation © 2015

### Searching for test results by the test date "06‐05‐2015".

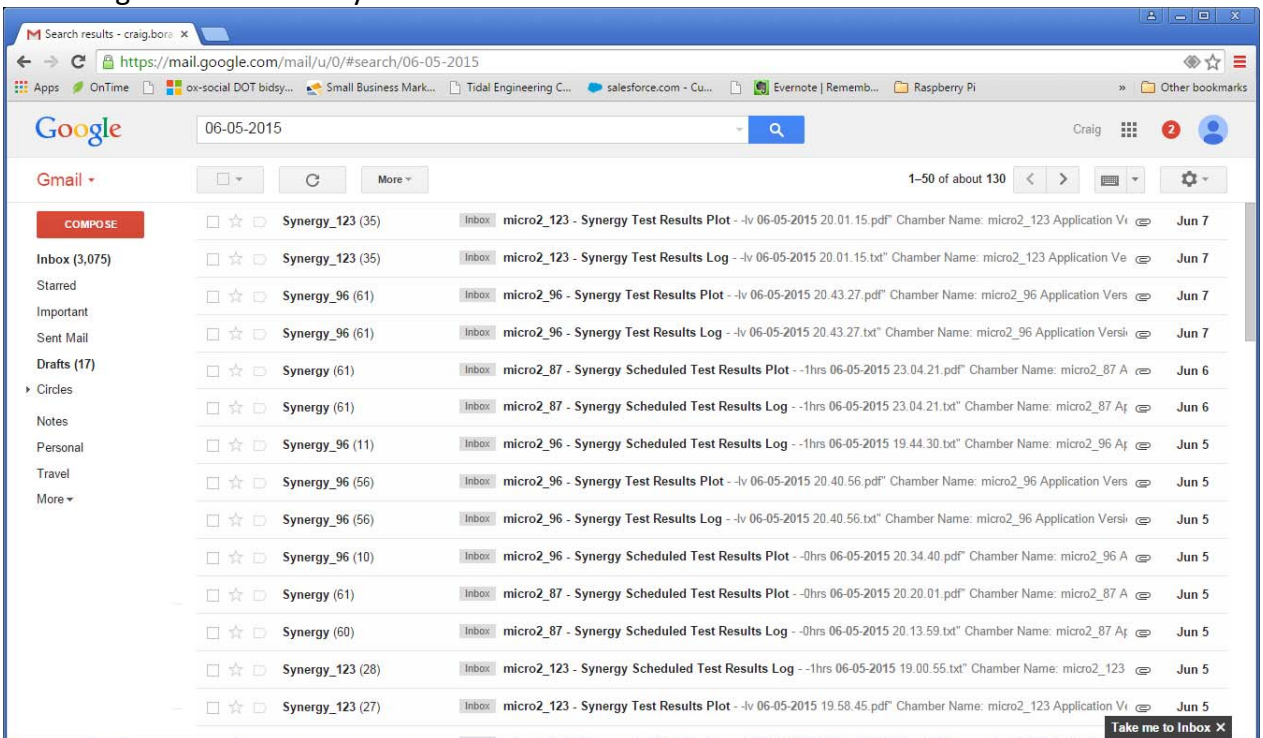

### To view or download the test results, click on the test results e‐mail, then the attachment.

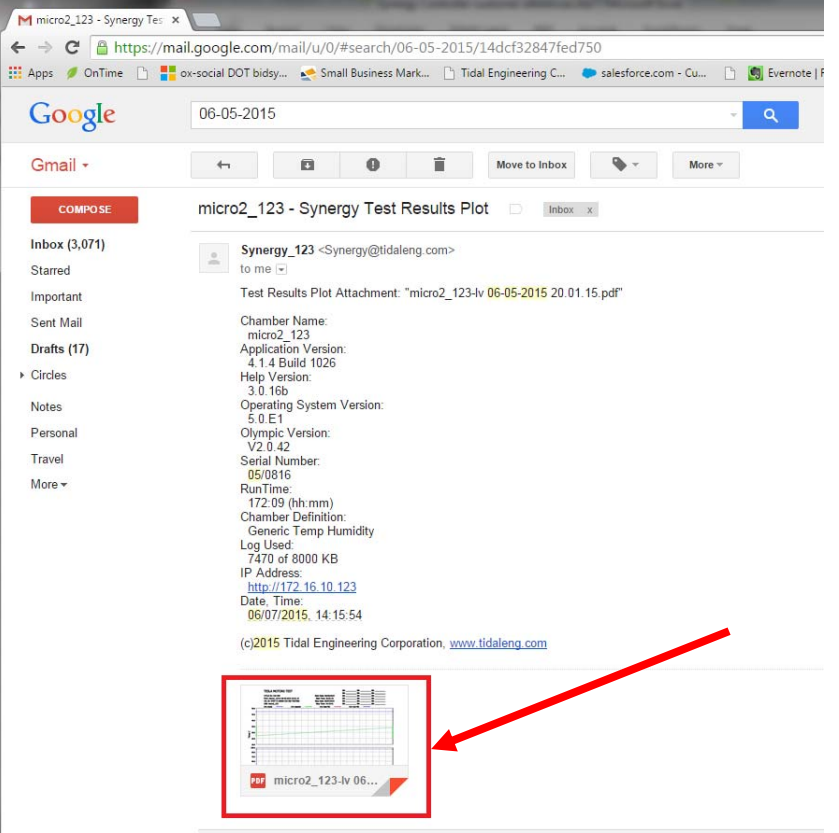

# Synergy Controller<br>June 2015 Revision A

# **Application Note 129**<br>Tidal Engineering Corporation © 2015

### The plot will open in Gmail.

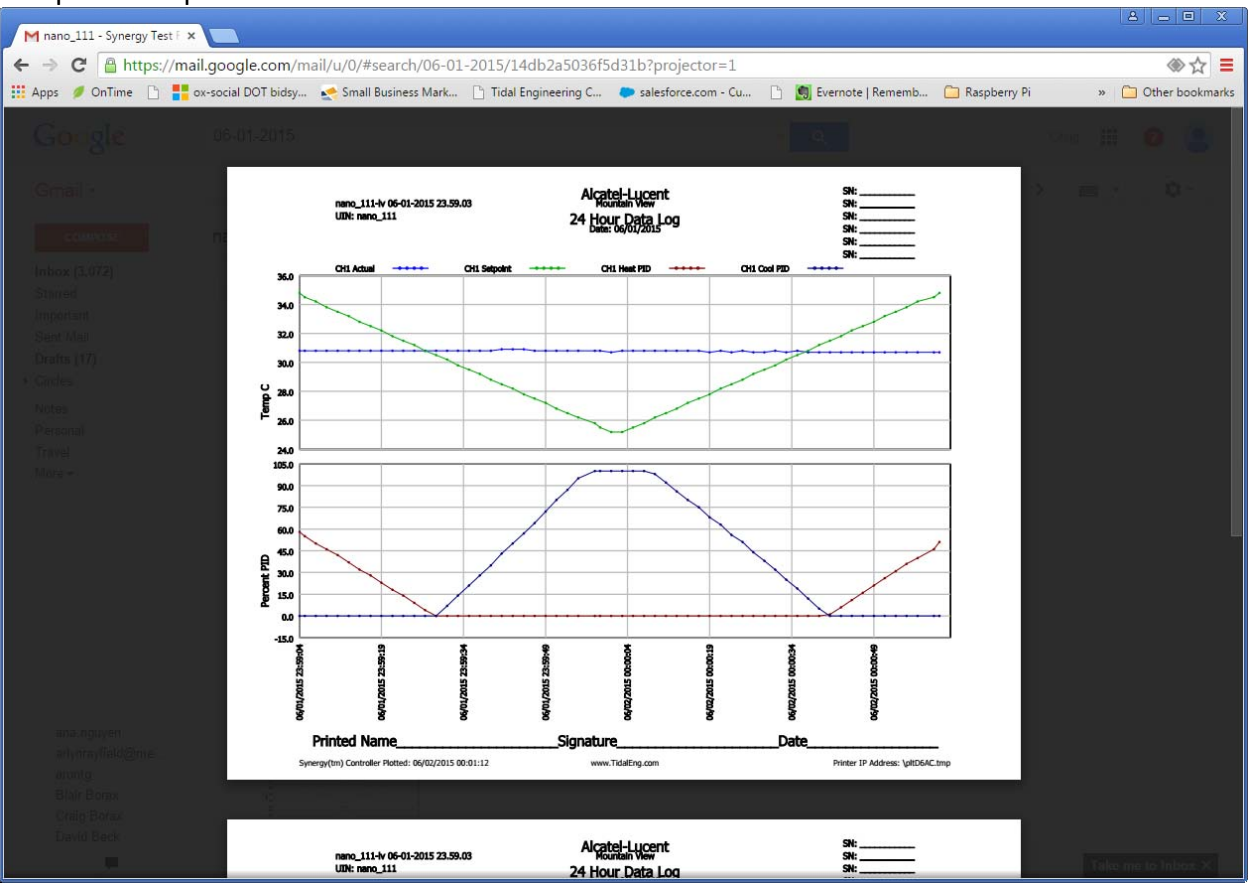

Alternatively, hover your mouse over the compressed plot and select "Download File" or "save to Google Drive" options as shown below.

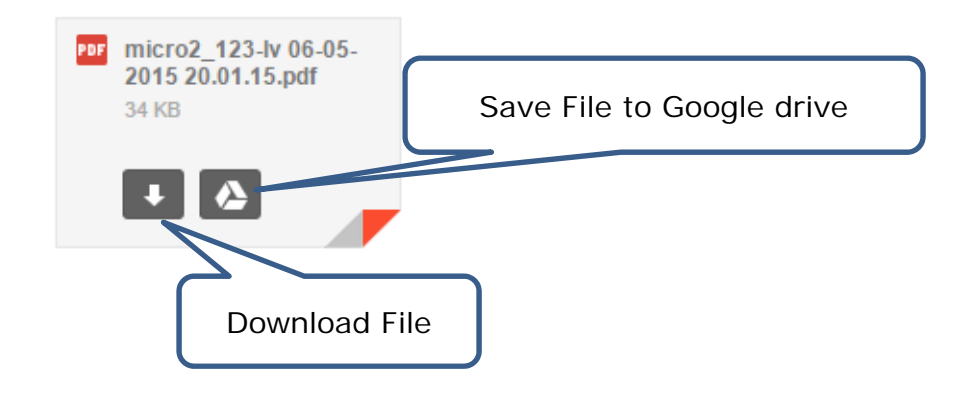

June 2015 Revision A **Times 2015** Tidal Engineering Corporation © 2015

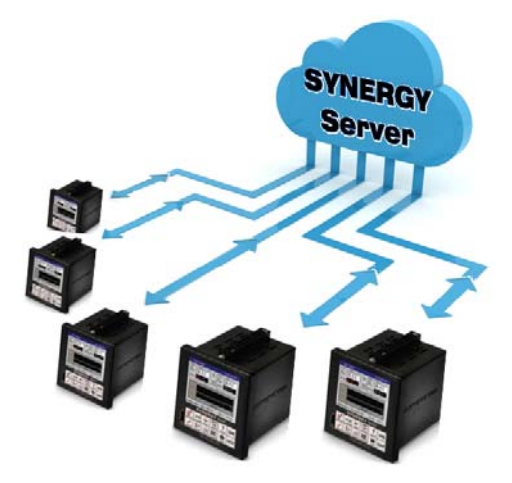

The **Synergy Server** is a web server application designed to virtually unlimited centralized and searchable storage for an unlimited number of Synergy Controllers. Based on Virtual open source LAMP server technology (Linux OS, Apache Web Server, MySQL Database, and PHP scripting platform), the **Synergy Server** provides centralized storage and a simple Web Interface for:

- Recipe
- Test Results
- Controller Backup

The software can be installed on any Windows PC or Server in the enterprise. **Synergy Server** functionality is available on Synergy Controller software versions 4.1.4 and later.

The Synergy Server is integrated into the Synergy Controller software so the Drive List includes **Synergy Server** ; for example when loading programs and settings backup/restore files.

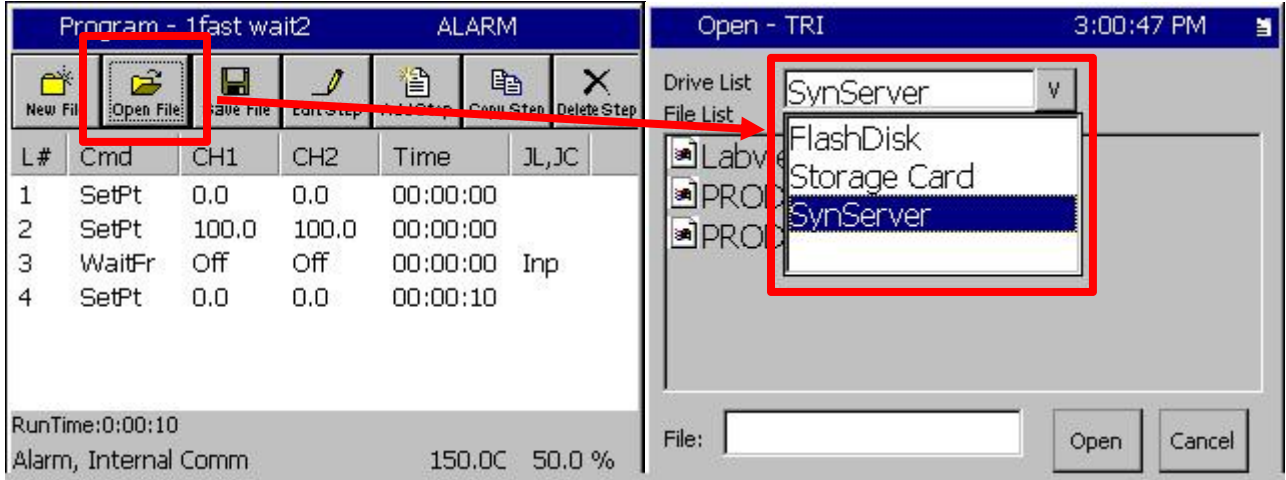

To retrieve a plot from the Synergy Server, click on the **Download Plot** link next to the test results.

June 2015 Revision A **Times A Times 2015** Tidal Engineering Corporation © 2015

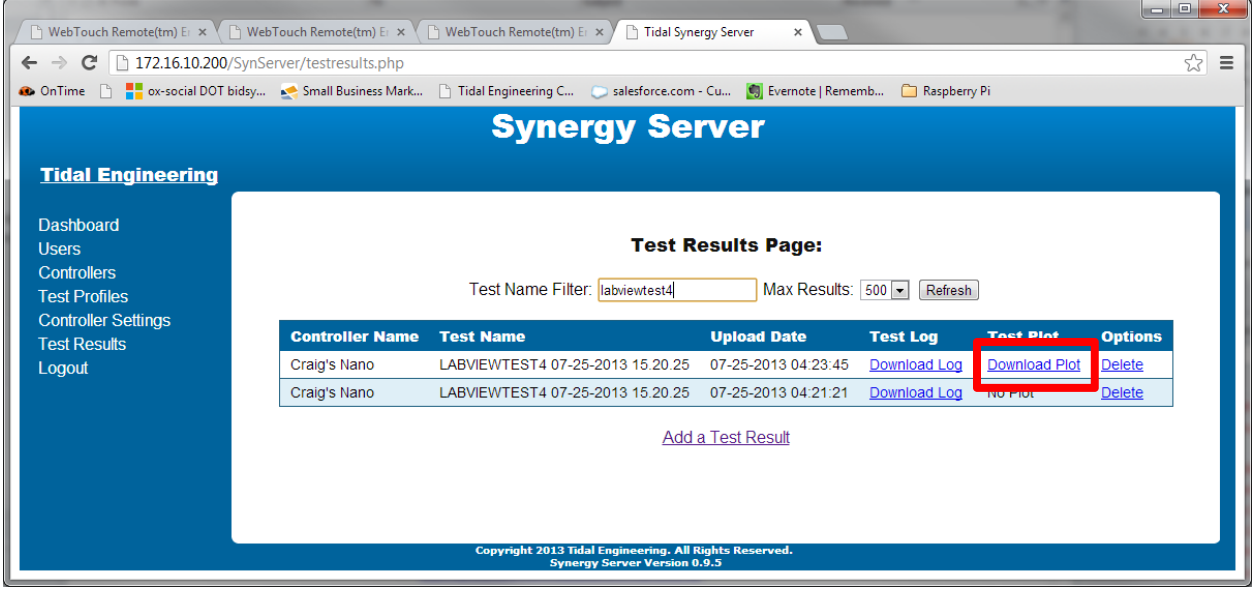

The browser will download the plot in Adobe PDF format as shown below. Synergy Server can be accessed from any desktop or mobile browser as shown below:

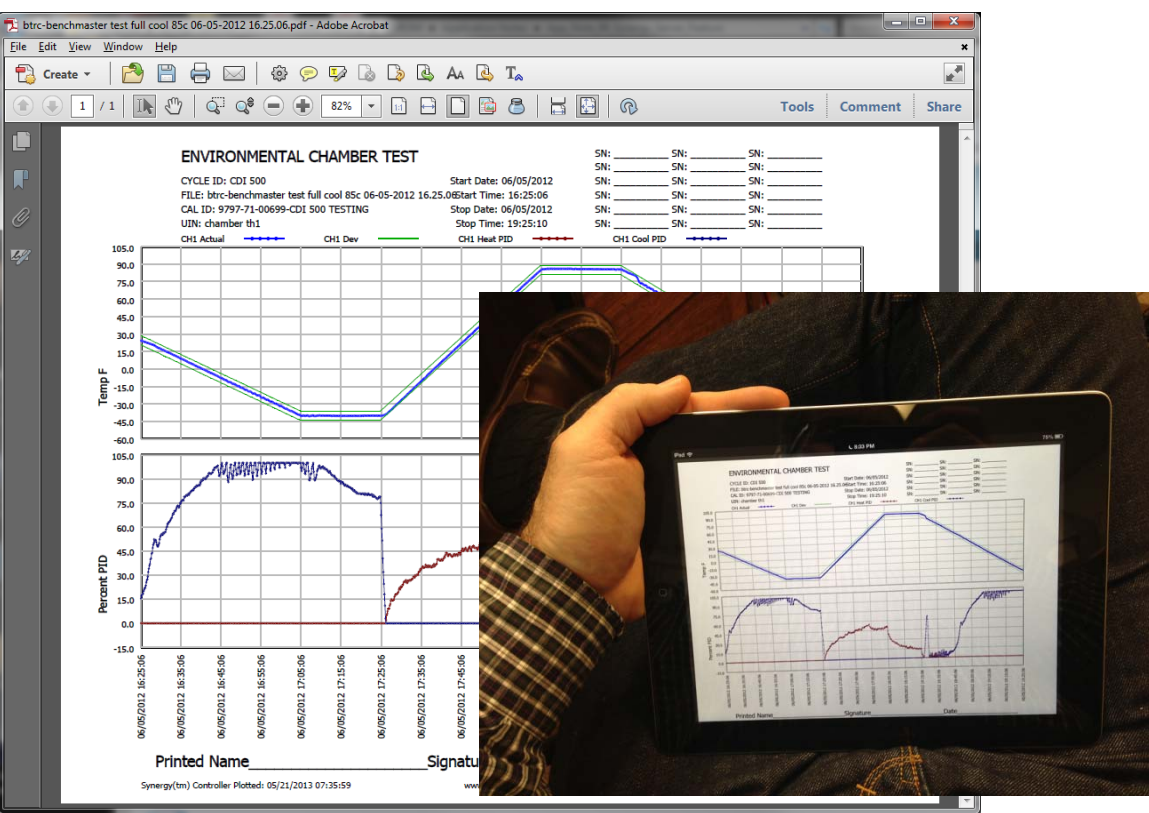

Tidal Engineering Corporation © 2015

To connect to the SYNERGY Server from your desktop or mobile browser, type the IP address of your **SYNERGY Server** in your web browser.

The Synergy Server Main Menu provides the following choices:

- Dashboard Displays recent activity (as shown below)
- Users Lists current users and supports user add and delete functions.
- Controllers– Lists current controllers and supports controller add and delete functions.
- Profiles– Lists current profiles and supports profiles add and delete.
- Controller Settings ‐ Lists current Settings Backup files and supports add and delete.
- Test Results Lists test results files and supports add and delete.
- Logout Closes Synergy Server session.

### Synergy Server Dashboard Page

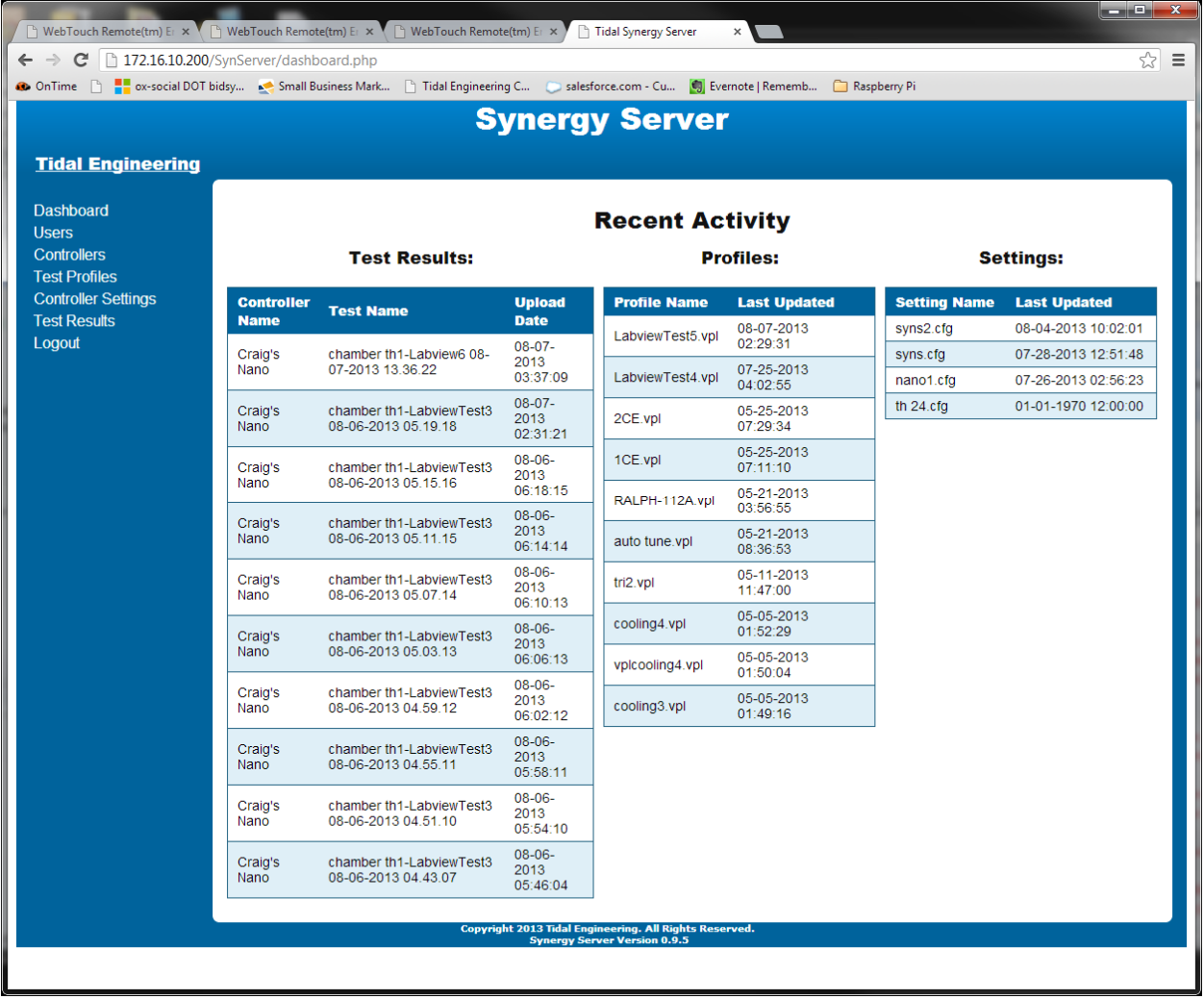

Tidal Engineering Corporation © 2015

To setup your controller to connect to the **Synergy Server**, set the **Synergy Server On/Off** parameter to **Enabled** and then enter the Synergy Server IP address as shown below.

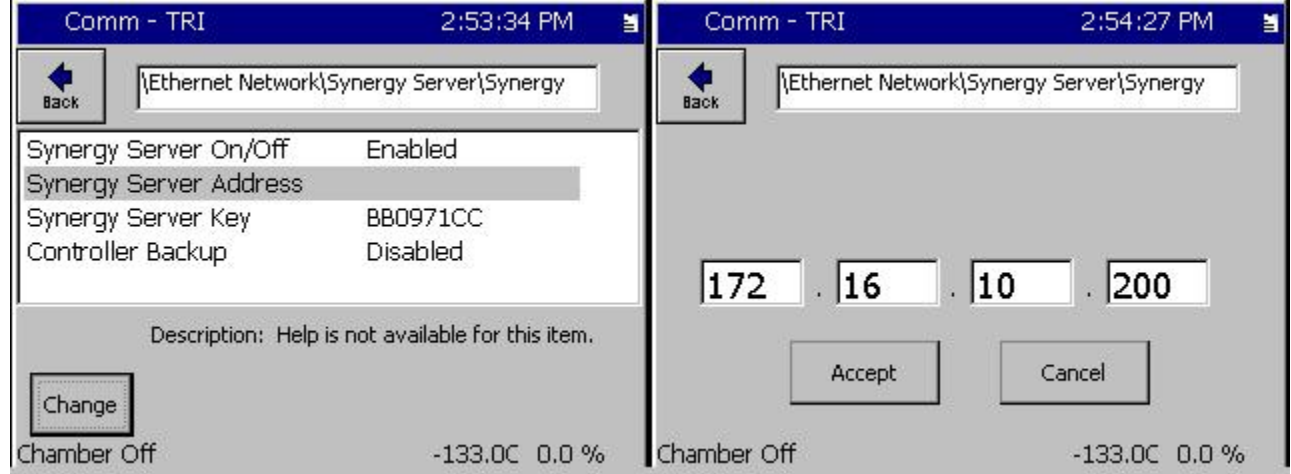

One of the benefits of the Synergy Server is its large storage capability. At the top of the Test Profiles Page is a Filter that can be used to select specific test profiles on the server. For example, we can type MIL‐STD in the Test Name Filter box at the top of the page to select all of the tests whose test name contains "MIL‐STD ".

Profiles can be copied from the controller to the Test Profiles Page or from the PC to the page. You can create test profiles on your PC using Synergy Manager Software which is available as a free download from our website. http://www.tidaleng.com/synergyman.htm.

June 2015 Revision A **Times A Times 2015** Tidal Engineering Corporation © 2015

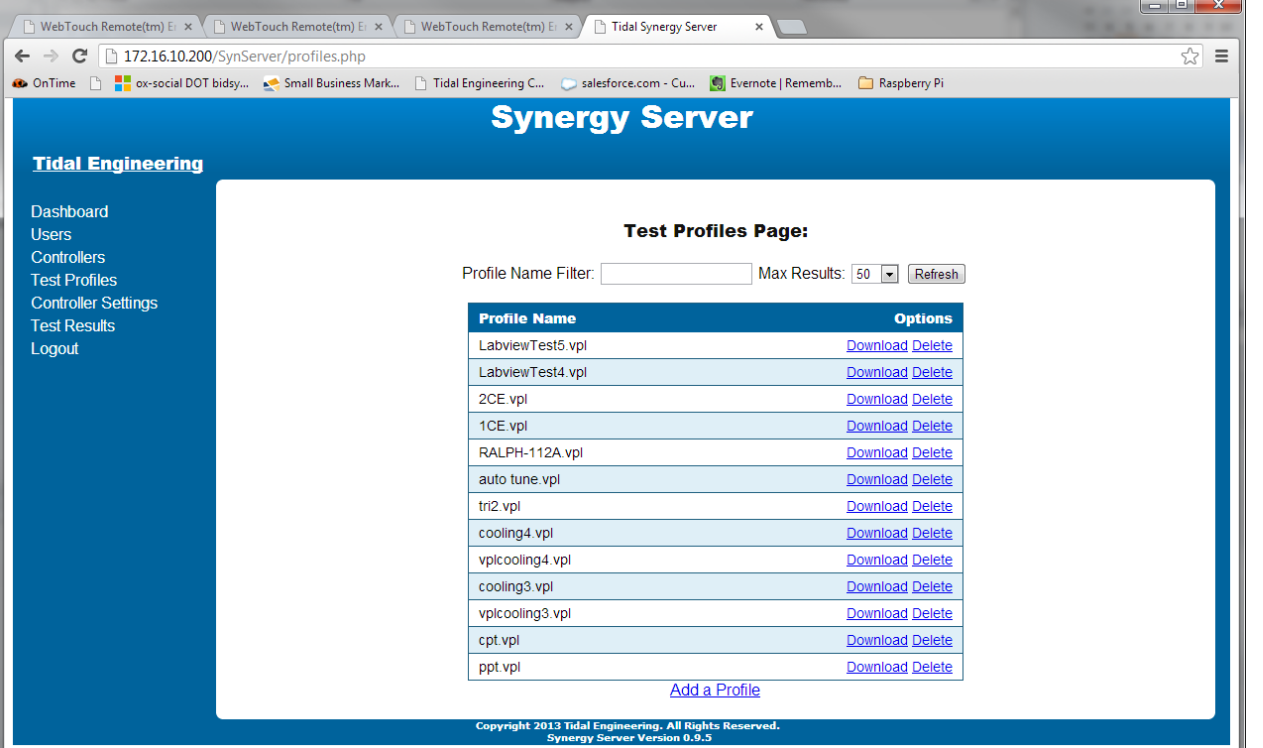

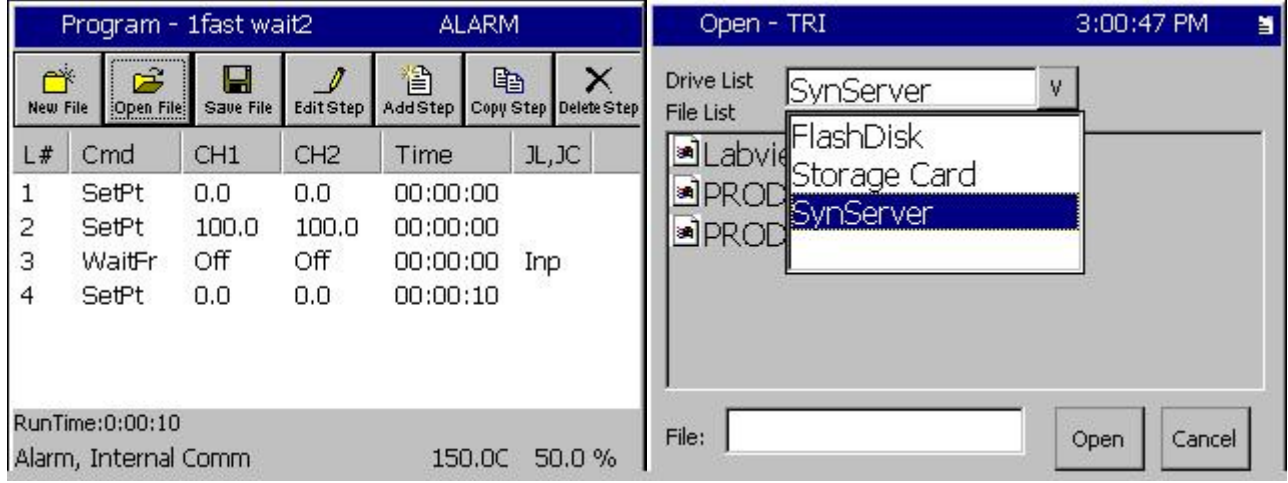

# Synergy Controller<br>June 2015 Revision A

Synergy Controller Backup and Restore

The Synergy Server can provide storage for controller backups.

To backup your controller's settings, press the **Backup Settings** Folder in the Maintenance Screen as shown below, then press on the Browse

Dropdown the **Drive List** and select **SynServer**, then press the **File** text box at the bottom of the window to enter the file name.

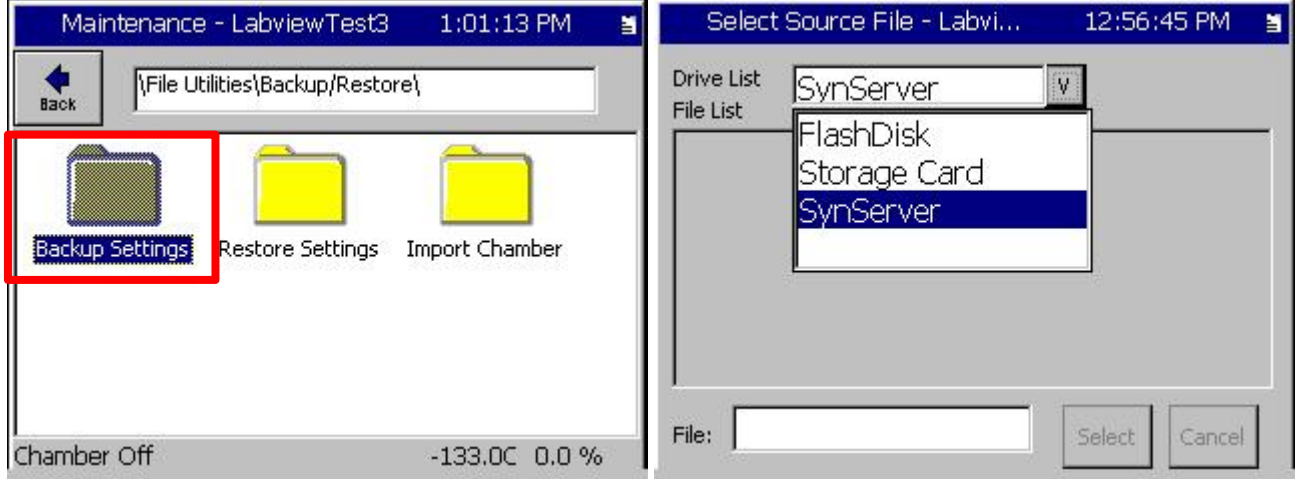

June 2015 Revision A Tidal Engineering Corporation © 2015

As mentioned above, one of the benefits of the Synergy Server is its virtually unlimited capability to store test results. This capacity combined with Synergy Server's search capabilities; make it easy to manage these records. At the top of the Test Results Page is a Filter that can be used to select specific test records on the server. For example, we can type BTRC in the Test Name Filter box at the top of the page to select all of the tests whose controller name or test name contains "BTRC" as shown below.

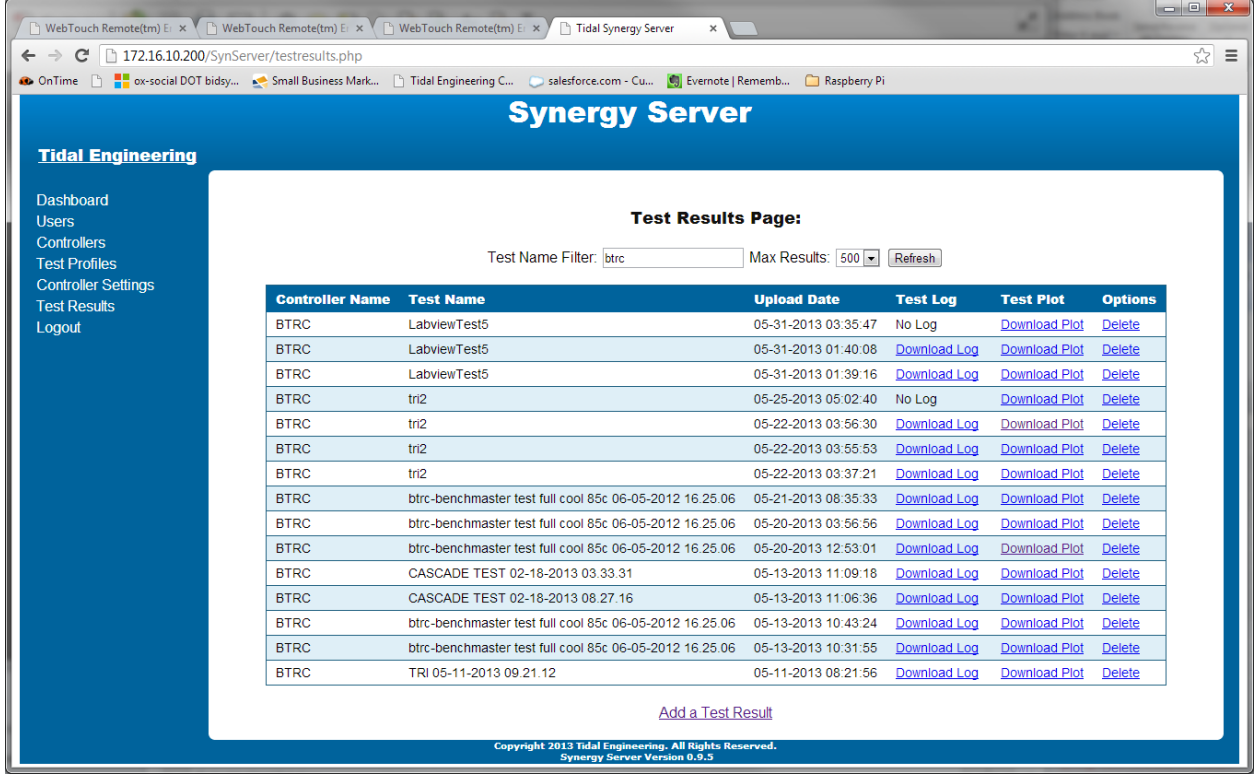

The Synergy Servers capacity to store test results combined with the Synergy Controller's ability to automatically **Deliver Test Results** is a very useful combination.

Setup - PRODUCT1 3:25:36 PM Setup - LabviewTest5 3:47:13 PM ä Ħ  $\frac{1}{\text{Back}}$  $\frac{1}{\text{Back}}$ (Logging)Profiles) \Logging\Profiles\Deliver Test Results\ Deliver Test Log to e-mail No. Deliver Test Plot to Printer No. Deliver Test Plot to e-mail Yes Plot Setup Options Deliver Test Log to Synergy Server Yes Results Deliver Test Plot to Synergy Server Yes Description: Help is not available for this item. Change -133.0C 0.0 % Steady State RunningLine2, Time: 0:05:33 26.3 F 0.0 %

Choose from the delivery options in the **Setup\Logging\Profiles\Deliver Test Results** folder as shown below:

Page 14 of 17

# Synergy Controller<br>June 2015 Revision A

The Results can also be delivered manually by selecting the Results file and the Action from the list in the **SETUP\Logging\Actions** folder as shown below.

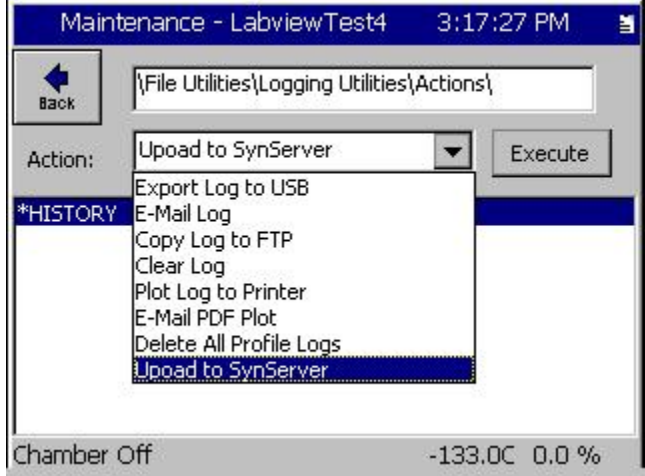

See Synergy Controller Application Note 90 for Synergy Controller plotting setup or watch this video: http://www.tidaleng.com/Network\_Printing/Network\_Printing.html

June 2015 Revision A **Times A Times 2015** Tidal Engineering Corporation © 2015

To retrieve a log file from the Synergy Server in CSV (Comma Separated Variable) format., click on the **Download Log** link next to the test results.

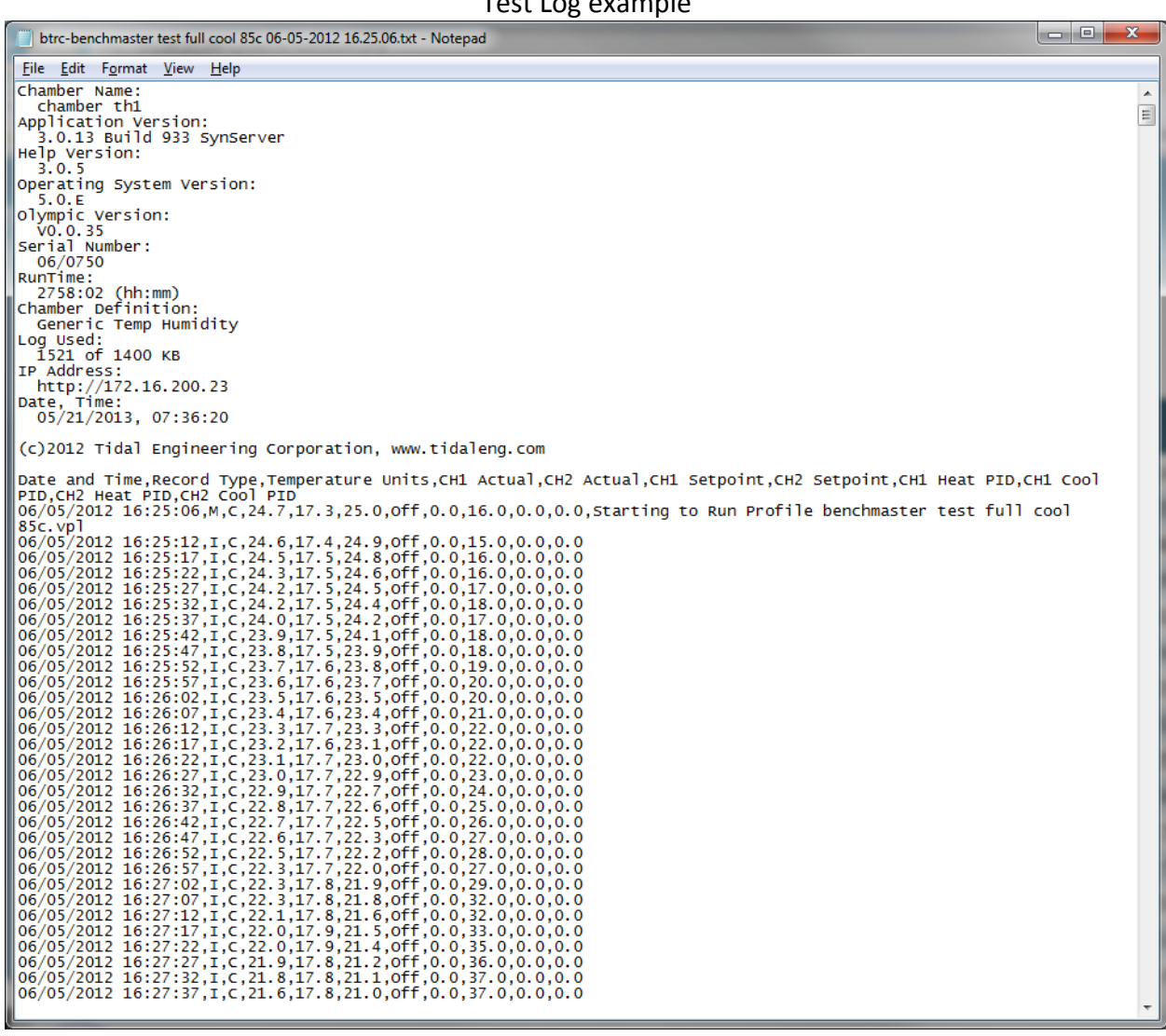

### Test Log example

June 2015 Revision A **Times A Times 2015** A Tidal Engineering Corporation © 2015

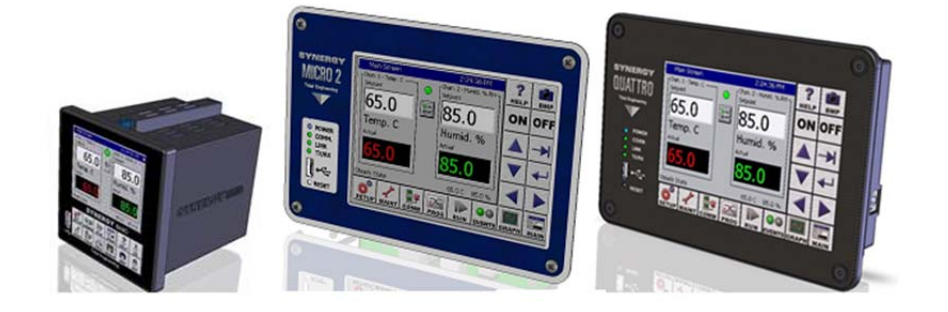

### **About the Synergy Controller Family**

Tidal Engineering's Synergy Controllers, both the Synergy Micro 2, Synergy Quattro, and the ¼ DIN Synergy Nano provide state‐of‐the‐art usability and connectivity for environmental test control and data acquisition and combine the functions of a chamber controller and a data logger. These controllers are designed to improve test efficiency by supporting both factory automation and test and measurement protocols and standards.

Synergy Controller feature highlights includes:

- $\rightarrow$  Color touch screen
- → Ethernet, RS-232 and GPIB communications
- Built in 100 MB Data logger with USB drive support
- → Data Acquisition, up to 64 T-type thermocouples (Optional)
- → Built-in Web Server for remote control; WebTouch Remote ™
- $\rightarrow$  Compatible with Synergy Manager for PC based control, monitoring and programming.
- $\rightarrow$  Built-in FTP Server for factory automation and test and measurement applications

For more information regarding these controllers please see the full Synergy Controller Technical Manual on our website at http://www.tidaleng.com/synergy.htm

### **About Tidal Engineering**

Headquartered in Randolph, NJ, Tidal Engineering Corporation has been designing and building award‐ winning embedded hardware and software for test and measurement and data acquisition applications since 1992. The company is recognized for technical expertise in such areas as Embedded IEEE 488, and turnkey SCADA (Supervisory Control and Data Acquisition) systems.

> Tidal Engineering Corporation Randolph, NJ 07869 Tel: 973‐328‐1173 www.TidalEng.com info@tidaleng.com

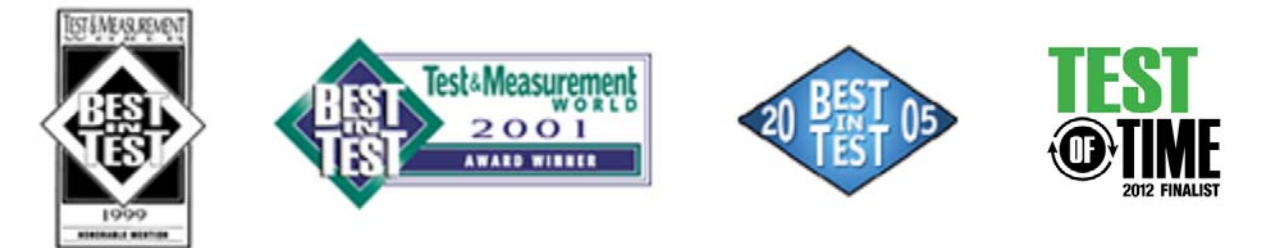